# Portable AMBE Serve を NoraVR 対応にする改造方法

## 1. はじめに

Portable AMBE Server を NoraVR 用 AMBE サーバーとして使うと、スマホ側からの 送信が不安定になります。受信は問題ありません。 これはスマホからの送信時、NoraVR が音声データの圧縮(エンコード)と伸張(デコ ード)を同時に行う方式になっている為です。BlueDVAMBE 方式に比べ約2倍の通信 速度が必要で、AMBE3000R LSI との通信速度が不足しています。

#### 2. 対策方法

Portable AMBE Server で使っている AMBE3000R 基板は、簡単な改造で LSI との 通信速度を変更できる様になっています。 速度設定: 230.4Kbps ⇒ 460.8Kbps に変更します。 基板の改造とソフトの変更が必要です。 この改造を行った後も BlueDVAMBE でも、そのまま使うことができます。

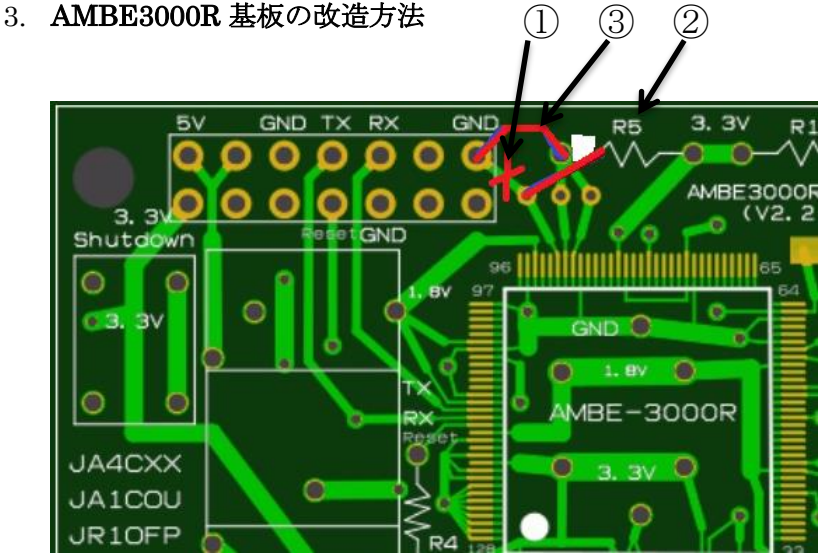

①パターン線をカットする。

②R5 抵抗線の片側を外し、図の場所に付け変える。線の長さが不足するので、何か線 を付け足すか新しい抵抗に交換する。(10KΩ~30KΩの抵抗なら OK です) ③ジャンパー線を追加する。(基板裏面で GND パターンに繋いでも OK です)

(実際に改造した基板の例)--- ③のジャンパー線は基板裏面で追加

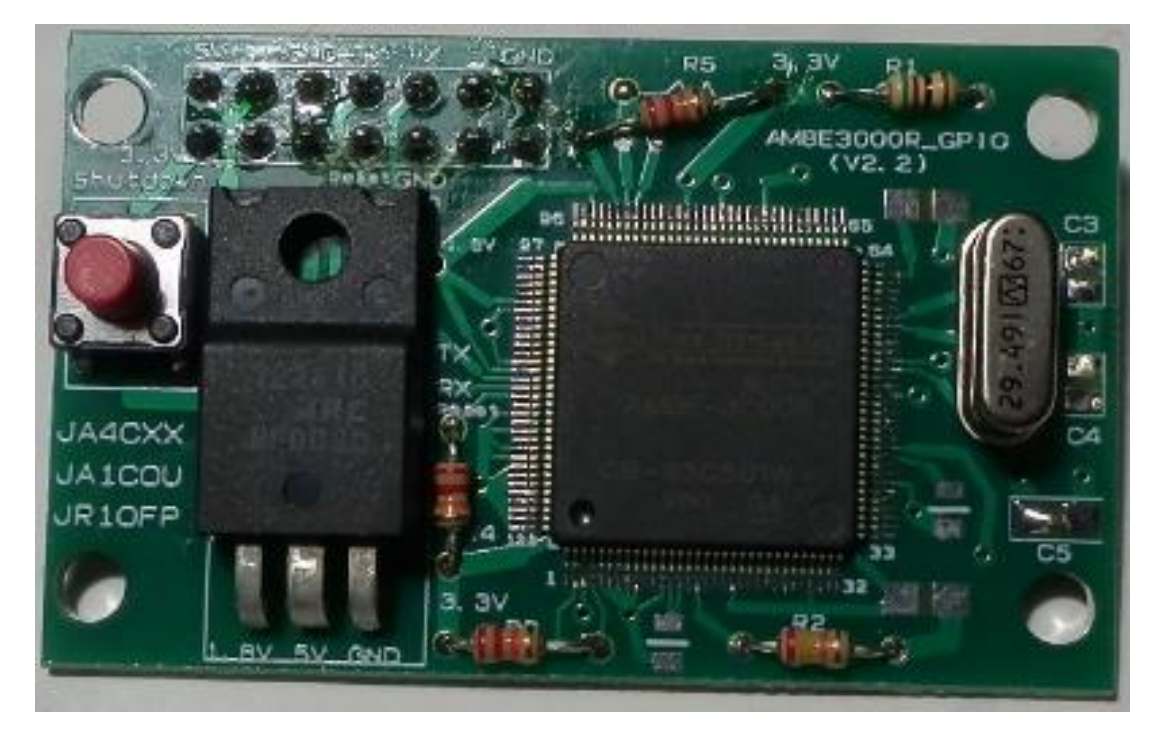

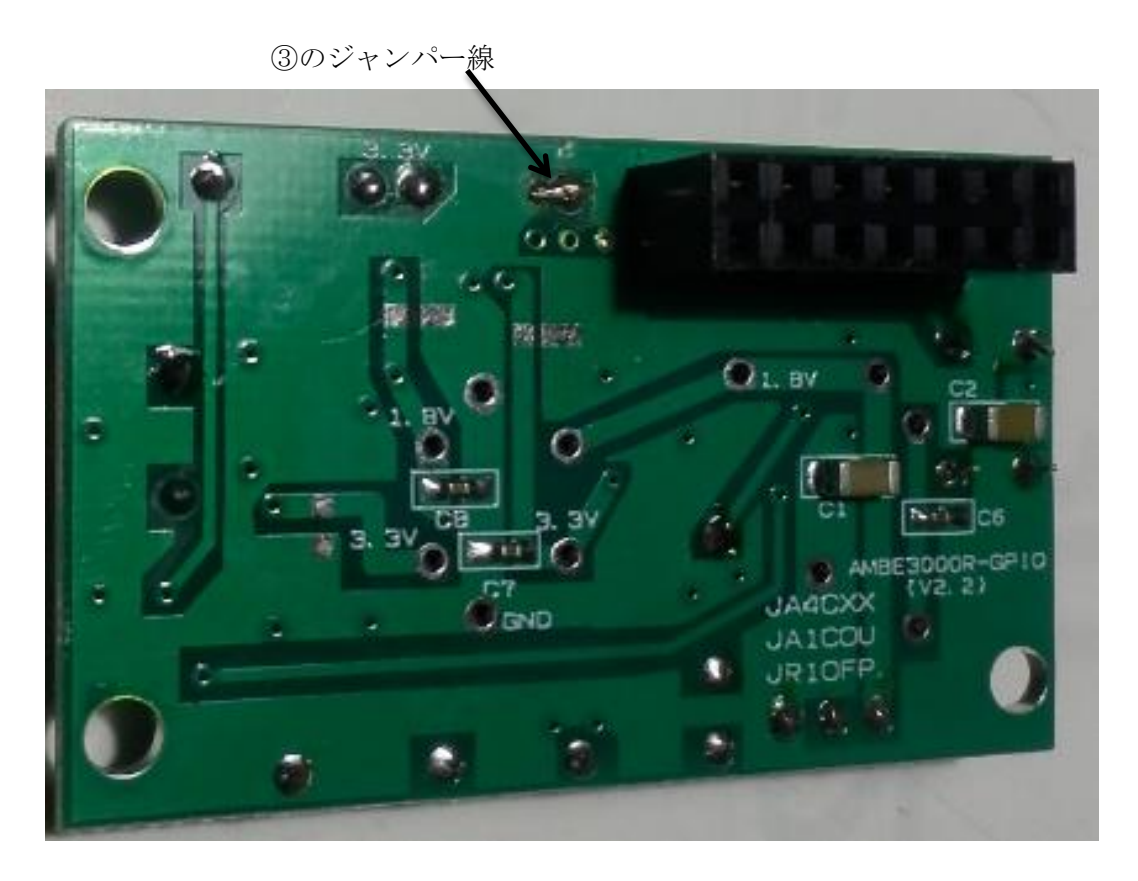

## 4. ソフトの変更方法

Portable AMBE Server で使っている SD カードを PC に接続し、ファイル内容をテキ ストエディター(メモ帖等)で変更して下さい。

変更ファイル名: AMBEDCMD.txt (Linux で行う場合 /boot/AMBEDCMD.txt) (旧)

/usr/bin/AMBEserverGPIO -d -i /dev/ttyAMA0 -p 2465 -s 230400

(変更後)

/usr/bin/AMBEserverGPIO -d -i /dev/ttyAMA0 -p 2465 -s 460800

```
下記 Google ドライブに上記変更を盛り込んだ最新版イメージファイルを置いておきま
す。ダウンロードして解凍し、Win32DiskImager プログラムで SD カードに書き込ん
で下さい。(同時に AMBE サーバープログラムの最新化もできます。)
https://drive.google.com/drive/folders/16l5HmEmRSwcrOXlCoFiBvMaaVLYsbuMd?
usp=sharing
ファイル名: Portable-AMBEserver2_V1.0(4GB).zip
```
#### 5. おわりに

本改造は全て自己責任で行って下さい。 本改造を盛り込んだ Portable AMBE Server を「Portable AMBE Server 2」と呼び、 今後区別することにします。 今後頒布する物は、本改造を盛り込んだ Portable AMBE Server 2 とします。 本改造と SD カード最新化を 1,000 円で行います。 ご希望の方は、jr1ofp@jarl.com 宛メールで申し込んで下さい。

的人,他们的人们都是一个人的人,他们的人们都是一个人的人,他们的人们都是一个人的人,他们的人们都是一个人的人,他们的人们都是一个人的人,他们的人们都是一个人的人